# Inhaltsverzeichnis

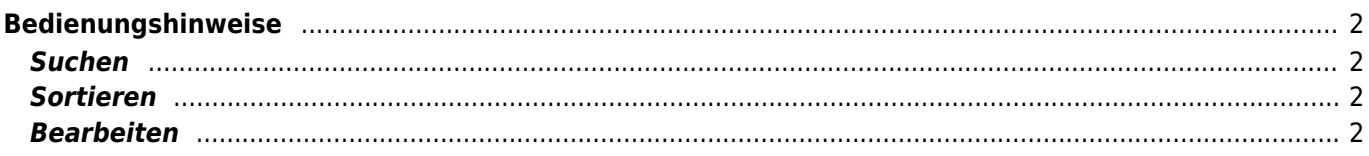

# <span id="page-1-0"></span>**Bedienungshinweise**

Nachfolgend einige Hinweise die den Umgang mit der Datenbank erleichtern

#### <span id="page-1-1"></span>**Suchen**

- die Suche unterscheidet in der Regel nicht zwischen Groß-/Kleinschreibung
- in vielen Fälle ist es möglich nach Teilbegriffen zu suchen
- schränken Sie die Suche zu Beginn nicht zu stark ein, es empfhielt sich häufig nur ein/zwei Felder zu nutzen. Sollte die Ergebnismenge zu groß sein, so schränken sie diese Schritt für Schritt ein.

## <span id="page-1-2"></span>**Sortieren**

In der Regel sind die Spaltenköpfe von Tabellen klickbar. Einmaliges anklicken sortiert aufsteigend, weiteres Klicken kehrt die Sortierreihenfolge um. Manche Tabellen können auch nach mehreren Spalten sortiert werden, hierzu ist es nötig das die STRG bzw. CTRL-Taste gehalten wird, während der zu sortierende Spaltenkopf mit der linken Maustaste angeklickt wird.

## <span id="page-1-3"></span>**Bearbeiten**

Je nach Anwendung können Daten im Einzelmodus oder im sog. [Data-Grid-Modus](https://www.wiki.zuchtmanagement.info/doku.php?id=breedmaster:datagrid) bearbeitet werden.